## 【高解像度機種でのタイトル画面の乱れについて】

近頃では高解像度のディスプレイを搭載したPCも珍しくなくなってきました。 このこと自体は望ましいことなのですが、EXCELに不具合があって、特に「ボタン」表示が乱れます。(fig-1) Windows設定を変更し、この乱れを修正する方法を記します。

fig-1:タイトル画面で、ボタン表示が乱れている fig-2:乱れを修正

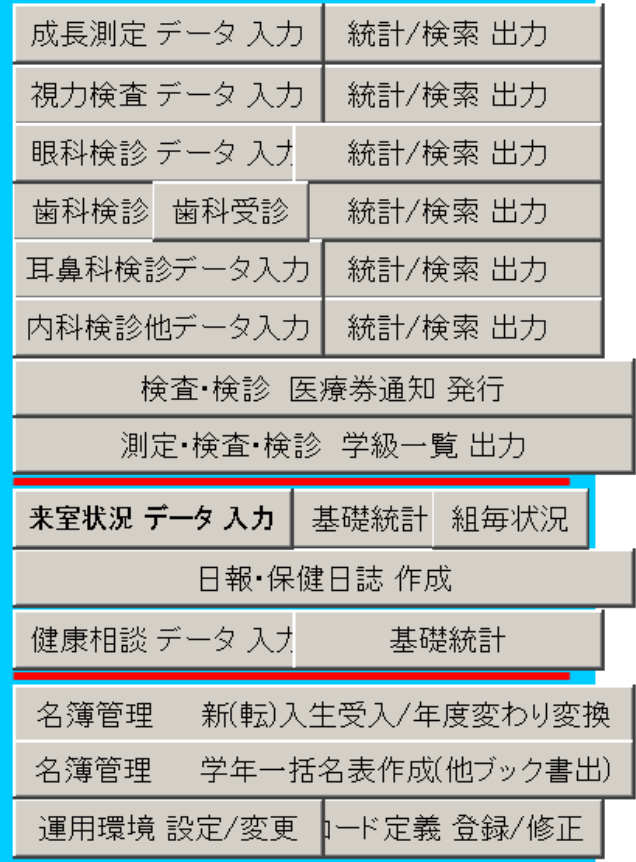

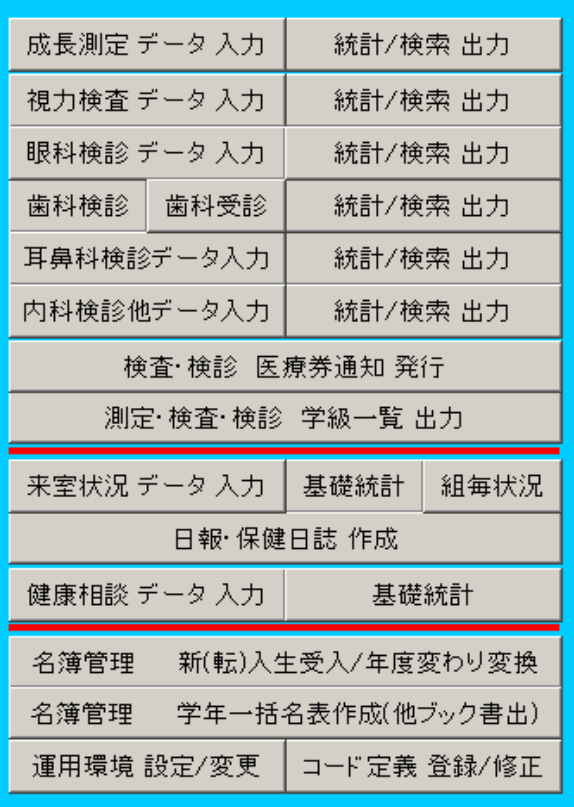

※ ただし、この修正によって、画面表示が小さく なります。

## 【修正手順】 (Windows7)

- 1.「スタート」から「コントロール・パネル」へ進む
- 2.「ディスプレイ」を選択

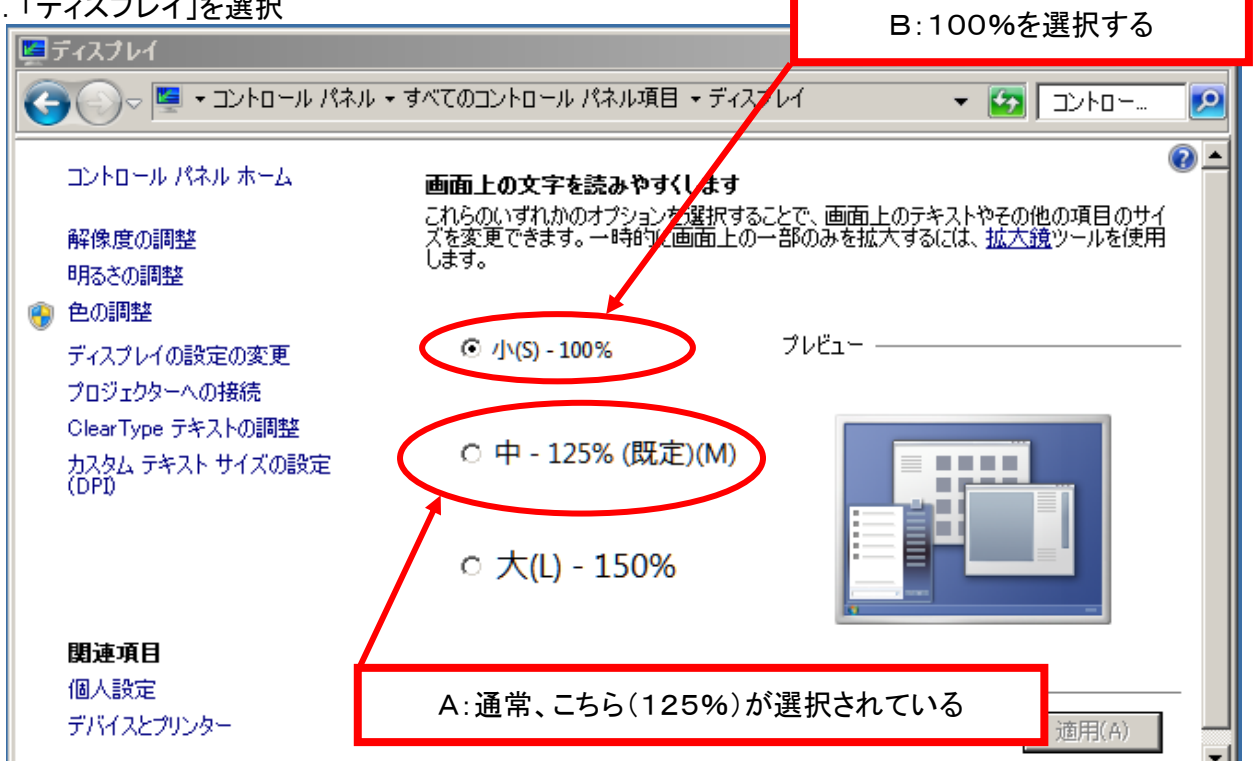

※ ここに示す画面構成や用語は、Windows7システムのものです。 XPやVISTAでは「DPIを96に設定」してください。